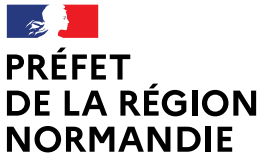

**Direction régionale de l'économie, de l'emploi, du travail et des solidarités**

Liberté Égalité Fraternité

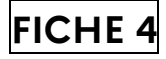

# **Politique de la ville**

# **Modalités de depôt d'une demande de subvention dans l'espace « DAUPHIN »**

## **1.Saisie d'une demande de subvention dans l'espace « Dauphin » :**

La demande de subvention doit obligatoirement être saisie de façon dématérialisée sur le portail « DAUPHIN » de l'Agence Nationale de la Cohésion des Territoires (ANCT) à l'adresse suivante :

## **https://agence-cohesion-territoires.gouv.fr/subventions-de-la-politique-de-la-ville-101**

**Les nouveaux porteurs** doivent créer un compte nominatif dont la connexion est sécurisée. Un mail leur est adressé pour la création de celui-ci.

La procédure à suivre est disponible sur le site de l'ANCT.

**Les porteurs qui ont déjà un compte sur « Dauphin »** doivent se connecter avec leur identifiant (ou leur mail) et leur mot de passe.

S'ils souhaitent renouveler une demande de subvention, ils verront leur dossier pré-rempli et devront vérifier les informations concernant leur structure afin que celles-ci soient à jour.

Ils auront la possibilité de dupliquer la demande de l'année précédente dans l'espace personnel en allant sur :

- « mes services »
- « mes demandes d'aide »
- « suivre mes demandes d'aide »
- se positionner sur l'action à dupliquer
- cliquer sur l'icône au bout de la ligne
- mettre à jour les informations (la période de réalisation, l'année du budget prévisionnel …)

**Le Cerfa n°12156\*05** doit être dûment renseigné, daté et signé par le représentant légal de la structure.

Direction Régionale de l'Economie, de l'Emploi, du Travail et des Solidarités Siège : 14, Avenue Aristide Briand – 76108 ROUEN Cedex 1 - Standard : 02 32 76 16 20 http://normandie.dreets.gouv.fr

- L'action doit avoir un titre court et précis ; elle doit être décrite de façon claire et concise ;
- la demande doit être **00. HORS CONTRAT DE VILLE ;**
- **Les dates de réalisation doivent avoir lieu en année civile l'année en cours**

Afin de vous accompagner dans votre saisie, vous trouverez en ligne sur le site de la Direction Régionale, de l'Economie, de l'Emploi et du Travail et des Solidarités de Normandie (DREETS), le guide Dauphin de demande de subvention, ainsi que le guide Dauphin de justification.

En cas de difficultés, vous pouvez contacter la cellule d'accompagnement de la Politique de la ville au numéro suivant :

## **09 70 81 86 94 (numéro gratuit) de 8h30 à 18h00**

ou par mail à l'adresse suivante : **[support.P147@proservia.fr](mailto:support.P147@proservia.fr)**

#### **2. Points de vigilance :**

#### **\* Le budget prévisionnel de l'action :**

- ne doit pas contenir de décimales ;
- l'année saisie est l'année en cours ;
- le montant de la subvention demandée ne peut pas être supérieur à 80% du budget.

Pour que la demande soit bien orientée et qu'elle arrive dans l'espace de la direction régionale, elle doit se faire sur la ligne **NORMANDIE-ETAT-POLITIQUE VILLE** (**ne pas saisir le département).**

#### **\* Les documents obligatoires à annexer à « Dauphin » sont :**

- Le cerfa n°12156\*05 dûment complété ;
- l'attestation sur l'honneur datée et signée ;
- la délégation de signature (si besoin) ;
- un RIB (l'adresse figurant sur celui-ci doit être identique à celle de la fiche de situation SIREN de l'INSEE) ;
- **le bilan de l'action réalisée N-1** (à transmettre lors de tout renouvellement de demande).

## **3. Prévenir la DREETS :**

La DREETS devra, simultanément à la saisie de la demande de subvention sur « DAUPHIN », être prévenue aux adresses mail suivantes :

#### **[sidi.ba@dreets.gouv.fr](mailto:sidi.ba@dreets.gouv.fr) [marc.khatchadourian@jdreets.gouv.fr](mailto:marc.khatchadourian@jdreets.gouv.fr)**

Le porteur devra lui communiquer le numéro de demande « Dauphin » (qui commence pas 0) afin que celle-ci s'assure de la bonne réception de la demande dans l'espace « Dauphin ».

# **4. Justification des subventions :**

Les subventions allouées en 2022 doivent obligatoirement être justifiées dans **l'espace "Dauphin".** 

Le module "Justification" des subventions attribuées en 2022 (annuelles et CPO) est disponible dans l'espace personnel des usagers ("Mes demandes à justifier").